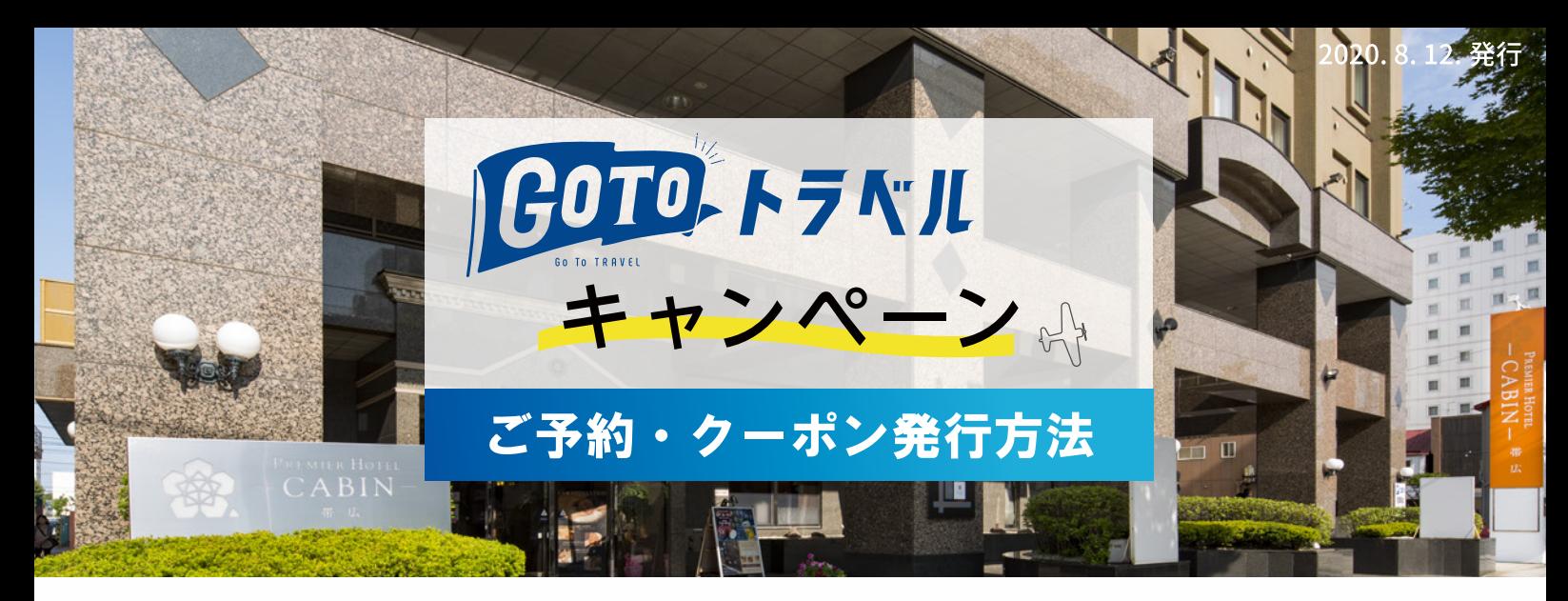

当施設は、Go To トラベルキャンペーンに参加する要件を満たし、 本キャンペーンの対象となる事業者登録を完了しております。 公式ホームページまたはお電話でご予約いただく事で、割引価格でご購入いただけます。

新たにご予約される方へ

8/7(金)以前にご予約された方へ 、

## 新たにご予約される方へ

公式サイトからご予約の場合は 下記手順に沿ってご予約とクーポン発行を行ってください

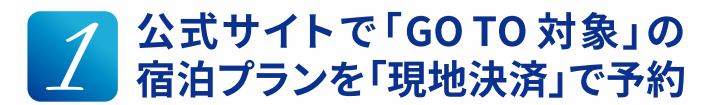

公式サイトで、お好みの「GoToトラベル対象宿泊プ ラン」を支払い方法を「現地決済」ご予約下さい。

Web予約はこちら $>$ 

※予約画面上は割引前の全額が表示されます ※「Go To 対象外」と記載のプランはGo To キャンペーン対 象外となりますのでご注意下さい。

※支払い方法は必ず「現地決済」にてお申込みください。 事前カード決済は対象外となりますのでご注意下さい。

# 2 予約完了通知メールにある<br>2 リンクをクリック

ご予約完了後、ご予約完了通知メールに「割引クーポン登 録ページはこちら」のリンクがございますので、こちらをク リック。クーポン発行サイト「STAYNAVI」ログインの画面に 移動します。

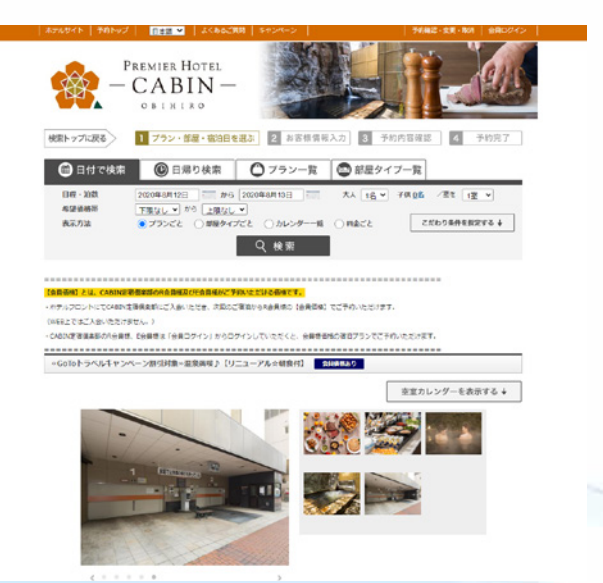

#### 公式サイト GoTo 対象プラン一例

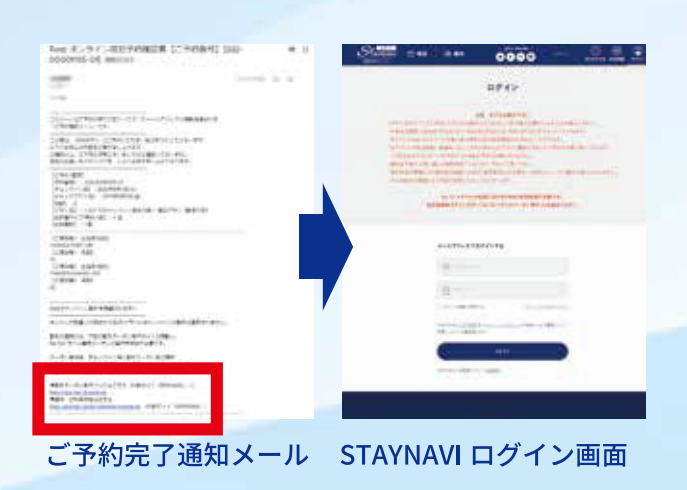

#### STAYNAVI ログイン、または、 <mark>ろ</mark>STAYNAVI<br><mark>シ</mark>新規会員登録

既に、会員登録がお済の方はログインください。 (新規会員登録の場合)「ログイン画面」が表示されま すので、右上にある「会員登録ボタン」をクリックし ます。

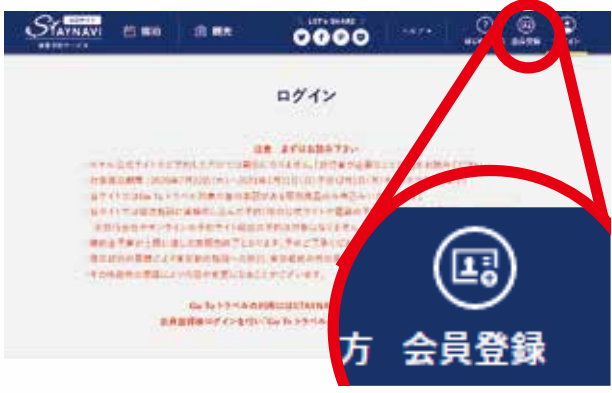

#### STAYNAVI ログインページ https://staynavi.direct/login

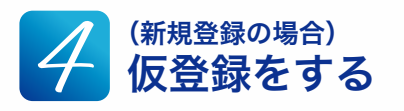

会員登録画面より、メールアドレスを入力し「同意し て登録をする」ボタンをクリックします。 「仮登録が完了いたしました」が表示されます。

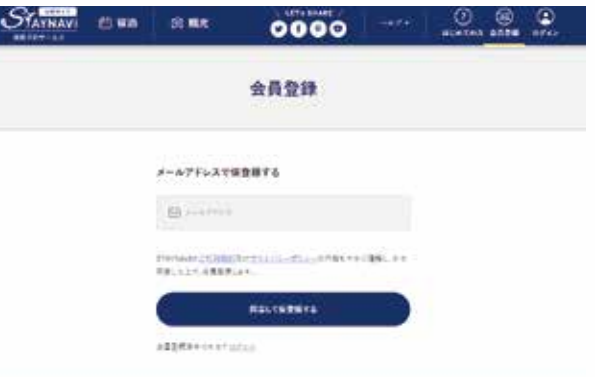

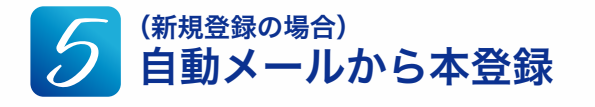

自動返信メールが届きますので、そちらを開き「本登 録 URL」をクリックします。

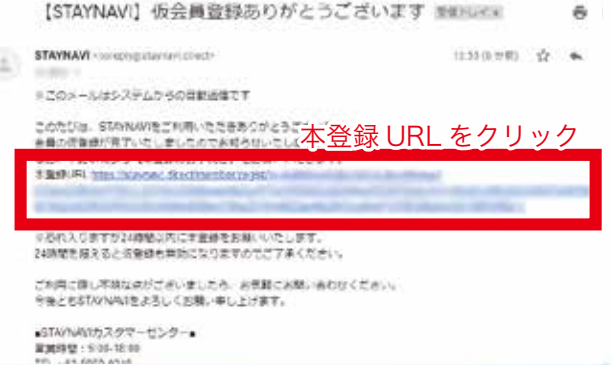

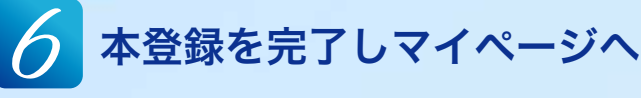

「本登録 URL」をクリックしますと、「会員登録画面」 が表示されます。ここで「任意のアカウント名」「パス ワード確認用」を入力し、「同意して会員登録をする」 のボタンをクリックします。「登録完了いたしました」 が表示されますので、「マイページへ」ボタンをクリッ クします。

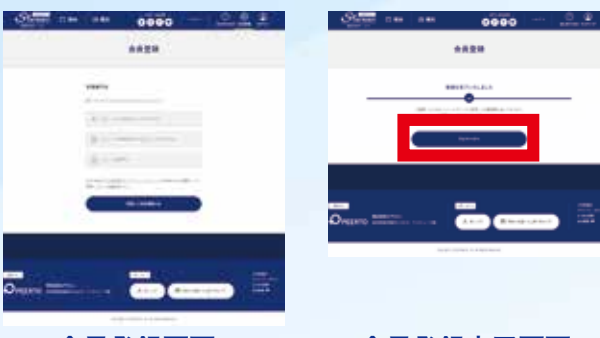

会員登録画面 会員登録完了画面

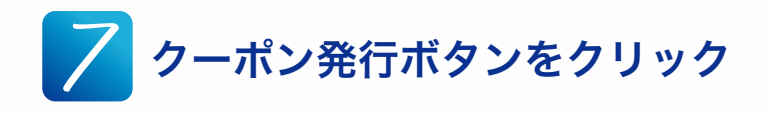

マイページより「Go To トラベルクーポン券発行」の ボタンをクリックします。

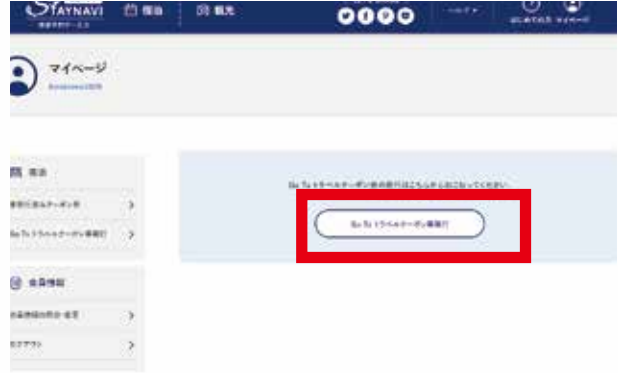

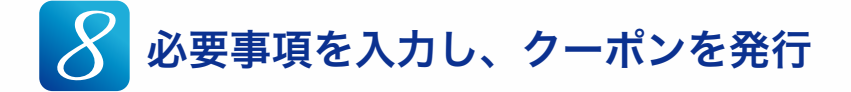

クーポン券発行画面より、「予約後の自動返信メールに て届いたご予約内容」を入力し「予約情報を登録しクー ポンを本発行する」ボタンをクリックしますと、クー ポン券が発行されます。

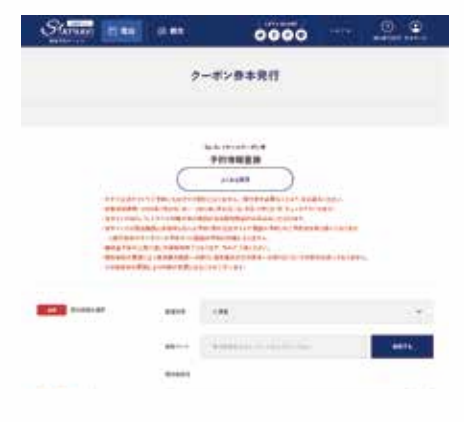

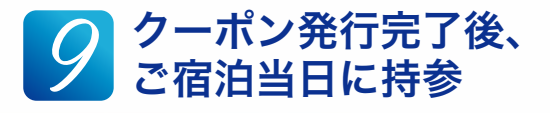

クーポン券発行の手続きは終了しました。 ご宿泊日当日に「クーポン券」と、宿泊者全員分の「身 分証明書」をご提示ください。現地にて、割引金額を 差し引いた金額をお支払いください。

クーポン券は印刷するかスマートフォンなどで撮影す ることをお勧めしております。(画像内クーポン券画面 の赤枠部分が分かるようにご提示ください)

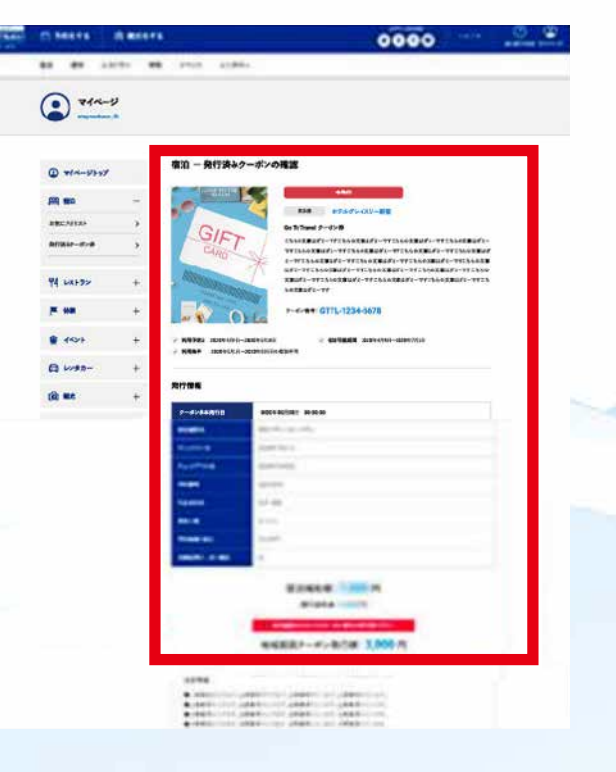

お客様のご来館を心よりお待ち申し上げております。

# 8月7日(金)以前にご予約された方へ

### チェックインが9月1日(火)以前の場合

下記日程でご宿泊のお客様は、Go To トラベルキャンペーン事後還付申請を行うことができます。

・宿泊期間:7/22( 水 )-8/31( 月 )(9/1 チェックアウト) ※9 月以降の宿泊は未定

## <Go To トラベルキャンペーン 事後還付申請方法>

#### 旅行代理店を通じたご予約で旅行前に決済されたお客様

お申込みの旅行代理店が承認されている場合、事後還付をお受けいただくことが可能、 かつお客様自身で還付申請を行なって頂く必要はございません。 お申込みされた旅行業者にお問い合わせ下さい。

#### ホテル公式サイト、お電話で直接ご予約されたお客様 および、予約サイト等で予約手続きを行い、 ホテルにて現地決済されたお客様

チェックアウトの際に、Go To トラベルキャンペーンの還付 申請に必要となる書類のうち、 「②支払内訳がわかる書類」 と「③宿泊証明書」をお渡し致します。

ご宿泊後、ご自身で Go To トラベルキャンペーン割引分の還 付申請を行って下さい。

<ご自身での還付申請方法について> 申請期間:8/14(金)~ 9/14(金) 申請方法:観光庁 HP にアクセスいただき、サイトの中ほど にある【事後還付手続きのご案内】欄を参照くださいませ。

[観光庁の HP はこちら](https://www.mlit.go.jp/kankocho/page01_000637.html)

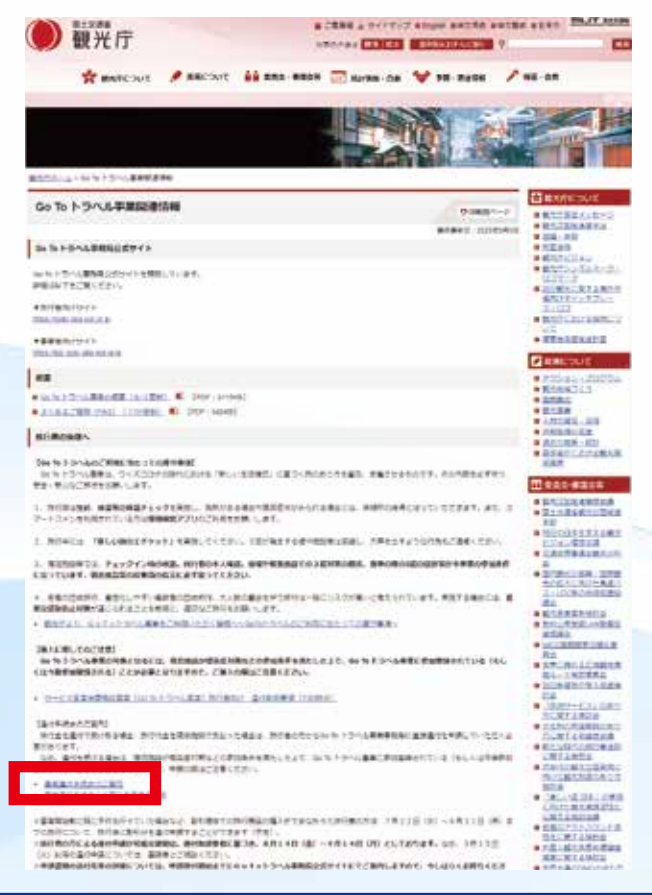

#### チェックインが9月2日(水)以降の場合

ホテル予約課(TEL:0155-66-4205)までお問合せくださいませ。

#### お客様のご来館を心よりお待ち申し上げております。